# Magic with Moodle 3 - Layout and Images

# Layout, navigation and Images

Examples from staff in Schools around the University

From staff in Schools around the University

## **Background**

The aim is not only to make Moodle look interesting, but to:

- improve navigation for students,
- increase engagement
- provide alternative ways to present information
- improve the student experience of Moodle.

All Schools have templates which were created in consultation with staff in each School. These aim to:

- keep modules across a School consistent
- provide a better experience for the students when trying to find items such as assignments.
- make it easier for staff it's a usable starting point
- be flexible to suit your needs for example, you can add more sections (topics) BUT bear in mind the principle of consistency.

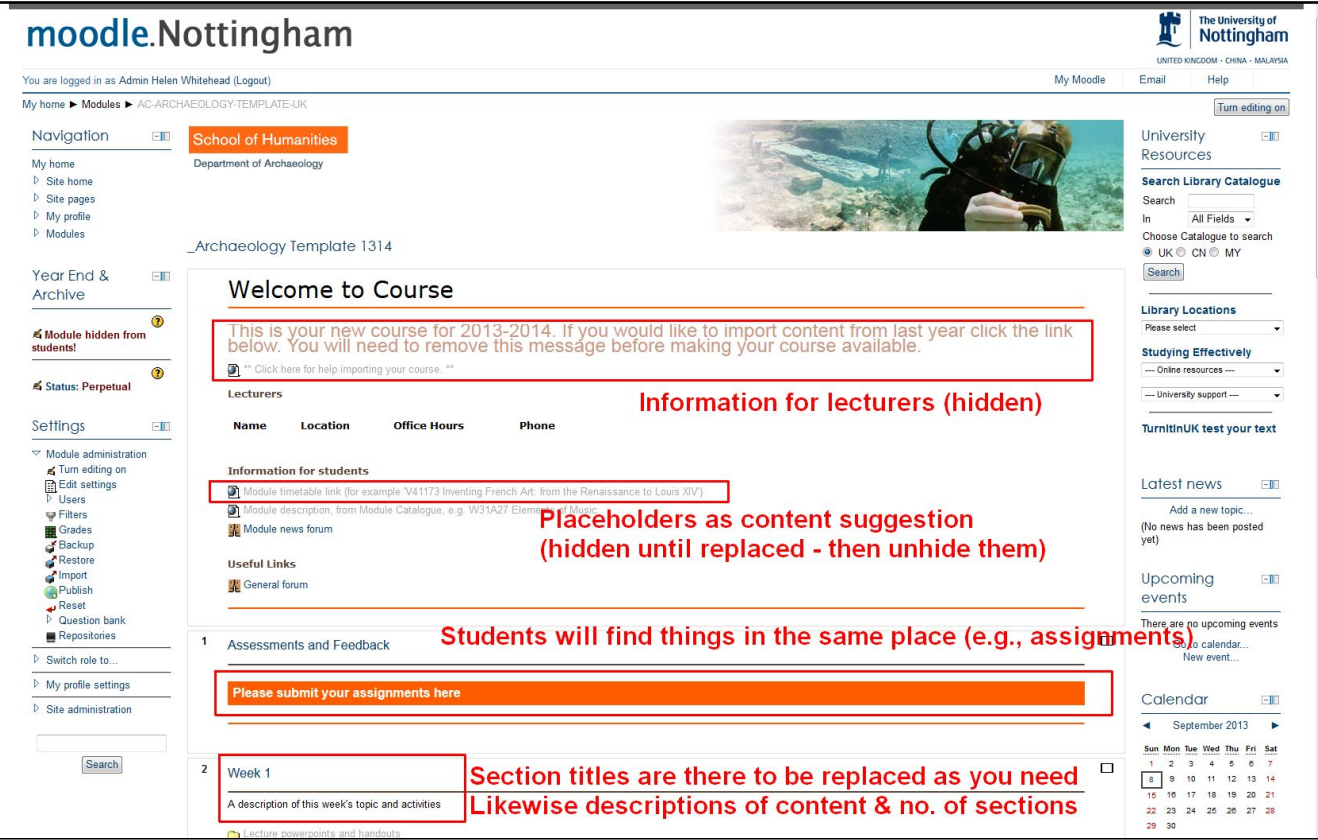

### **What did staff do?**

By adding the block **Module Navigation** Moodle shows a "table of contents" automatically picked up from the Section name.

**NOTE** In the current Moodle (from July 2015) a table of contents appears automatically in the NAVIGATION block in every module.

You can also add images, a Wordle<sup>1</sup> or a Prezi<sup>2</sup>, even using images for navigation.

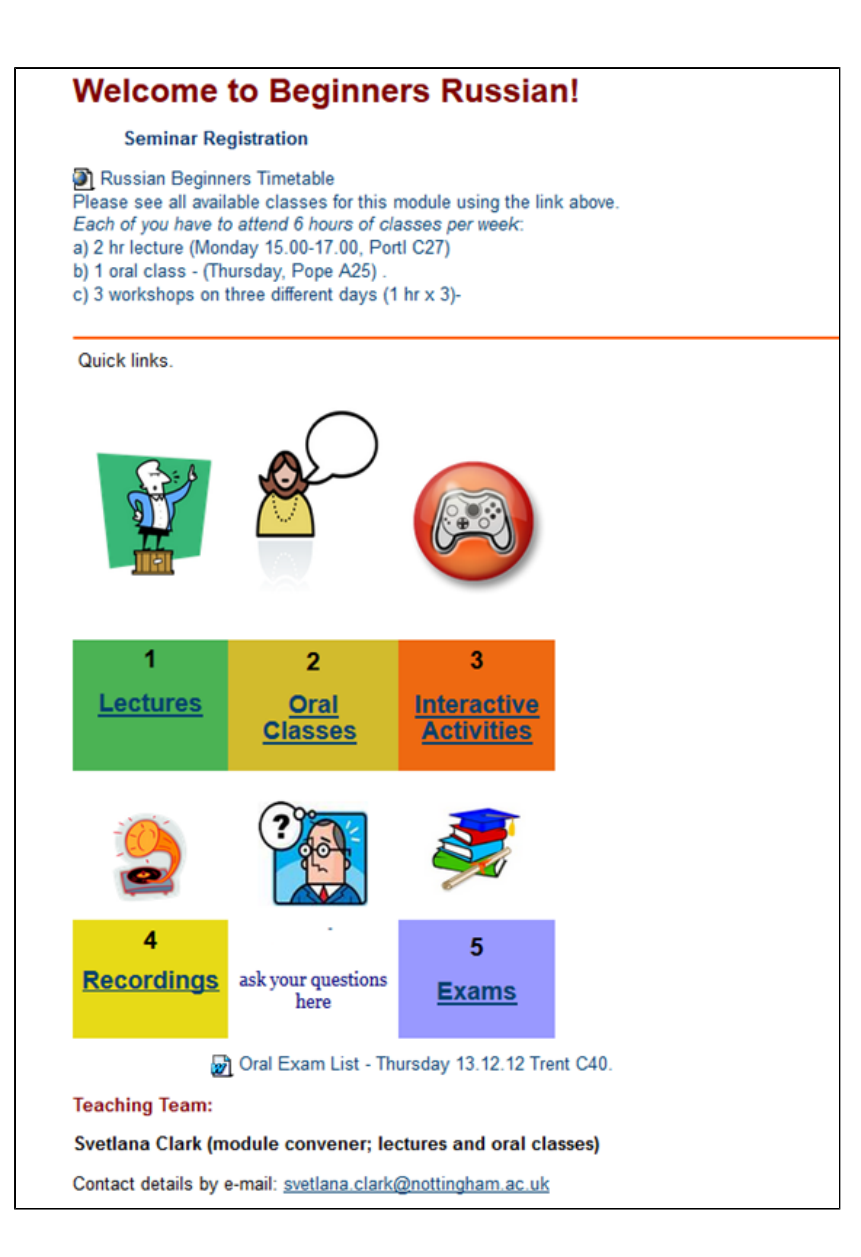

### **What did students think?**

- Students overwhelmingly request clear navigation
- $\bullet$ They would prefer consistency across their modules.
- They like important items easy to locate
- $\bullet$ Staff may need to provide ways to navigate when students are new to the module and want a lot of introductory information and help with navigation AND

support for students after they have become familiar with the module and just need to get quickly to the important places

### **Tips and recommendations**

- 
- Start simple
- Don't make the images too big or overdo it with too many
- Keep graphics discreet and useful to students should fit with the overall University / Moodle design
- If students have to scroll every time they visit the page, they will get frustrated!
- Use the blocks available such as Module Navigation
- Keep any embedded items such as Prezi or video to a minimum
- Put just a few graphic items on the front page or it will take too long to load...

#### **More information:**

• [Presentation about this case study](https://workspace.nottingham.ac.uk/download/attachments/170312935/Layout%20and%20images%20PDF.pdf?version=1&modificationDate=1372952717000&api=v2)

**Moodle Help**

- [How to add an image to a Moodle label, page or other text area](https://workspace.nottingham.ac.uk/display/Moodlehelp/How+to+add+an+image+to+a+Moodle+label%2C+page+or+other+text+area)
- [How to get images ready for Moodle](https://workspace.nottingham.ac.uk/display/Moodlehelp/How+to+get+images+ready+for+Moodle)

#### **How to achieve this**

[Creating a word cloud using tagxedo.com](http://comms.nottingham.ac.uk/learningtechnology/2013/07/10/creating-word-clouds-using-tagxedo-com/) [blog post]

<sup>1</sup>**Wordle** – a way to create visual word maps of a piece of text or important concepts (wordle.net or tagxedo.com

<sup>2</sup>**Prezi** is an alternative to Powerpoint with unusual zooms and transitions